## **TCQi- Home Buscar**

Clicando sobre el icono se despliega la opción con la que podemos buscar el proyecto/obra deseada seleccionando por **código de obra** o **título de obra**.

From: <http://wiki.itec.cat/>- **Wiki**

Permanent link: **[http://wiki.itec.cat/doku.php?id=tcqi:tcqi\\_modulos:tcqi\\_home:buscar&rev=1501156023](http://wiki.itec.cat/doku.php?id=tcqi:tcqi_modulos:tcqi_home:buscar&rev=1501156023)**

Last update: **2017/07/27 11:47**

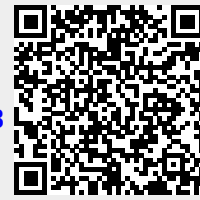